# PERFECT M 01

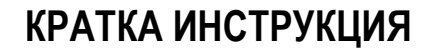

За да започнете работа, натиснете и задръжте клавиш  $\odot$  Главно меню - 6 режима на работа. Преход от един режим към друг се осъществява с  $\bullet$  или  $\bullet$ 

Избиране режим за работа  $\bigoplus$ или  $\bigcup$  - за позициониране на съответния режим и с  $\overline{\text{OK}}$  се потвърждава.

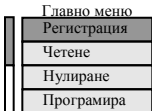

не

## Смяна на хартиена ролка

При работа с ЕКАФП за клиентски касови бележки се използва хартиена лента: Тип на хартията - термо хартия Дебелина на хартията - 0,05 +0,01 / -0.005 мм Ширина на хартията - 57 ±0,5 мм Външен диаметър на ролката - 40 мм

**ВНИМАНИЕ! ПРИ ЗАРЕЖДАНЕ НА ХАРТИЯ НЕ ДОКОСВАЙТЕ ТЕРМОГЛАВАТА НА ПЕЧАТАЩИЯ МОДУЛ. ПОЧИСТВАНЕТО ДА СЕ ИЗВЪРШВА САМО ПРИ ИЗКЛЮЧЕН ЕКАФП, КАКТО ОТ КЛАВИШ** ) **, ТАКА И ОТ ВЪНШНИЯ АДАПТЕР. При появата на цветна лента върху хартиената ролка, същата е препоръчително да се подмени.**  Повдигнете палеца отбелязан със стрелка нагоре, докато отворите капака .

**<sup>●</sup>** Поставете хартиената ролка.Затворете капака като извадите началото на клиентската лента през отвора . ● Натиснете капака надолу до шракване

 $\boxed{2}$   $\boxed{3}$  5  $\boxed{5}$   $\boxed{2.35}$   $\boxed{0}$   $\boxed{Mexa$ , сума; 2.35  $\boxed{1}$   $\boxed{B}$  БРОЙ ЛВ  $\boxed{3}$  За да приключите касовата бележка, натиснете  $\boxed{1}$ 

В БРОЙ ЛВ 2.35

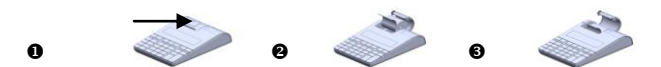

# **РЕЖИМ РЕГИСТРАЦИЯ**

#### *ПРОДАЖБА ПО СВОБОДНА ЦЕНА КЪМ ДЕПАРТАМЕНТ*

приключване на фактурата се въвеждат данните за клиента.

Въвеждате желаната от Вас цена. Натискате клавиши от @ до 31 съответно за департаменти от "1" до "3" и извършвате продажба по свободна цена към департамент, който сте избрали**.**

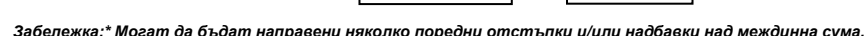

2.80 j

2.35 Межд. сума; 2.35

#### *СТОРНО ВРЪЩАНЕ И РЕКЛАМАЦИИ*

Операторът трябва предварително да има права за тази операция. Виж пълна инструкция. По подразбиране 20 оператор има всички права за сторно. За да **PHPMA:**  $\begin{array}{ll} \text{PAP-2CC} : & \text{PAP-2CC} : \\ \text{18001} & \text{0} & \text{0} \\ \text{18001} & \text{0} & \text{1} \\ \text{18001} & \text{1800000} \\ \text{1800000} & \text{12.86.200} \\ \text{1800000} & \text{12.86.200} \\ \end{array}$ 1120305 се издаде Сторно по причина връщане/рекламации се натискат последователно клавишите 9 1 ANT VD На дисплея се индицира номера на документ, на който ще бъде направена Сторно бележка.  $\pi$ ата / ч Документ: 083<br>12. ല*ാ*മാലവാ **9 1 АLT VD ДОКУМЕНТ: Въведете номер на документ, напр.**  $\boxed{5}$  $\phantom{0}$  $\phantom{0}$  $\phantom{0}$  $\phantom{0}$  **и натиснете**  $\boxed{0}$ **К** @8:3699575<br>@88<br>ОБЩН СУМА:<br>Верию<br>Заповзолит 0.00 5 12-06-2020 18:29:32  $\sim$ j ים<br>11 amissi<br>12.06.2020 19:14:3 ФП: Въведете дата/час и натиснете OK Въведете номер на фискалната памет на устройството, от което издадена бележката, на която ще правите  $\overline{a}$ сторно. Например: 36999575 и потвърдете с <sup>ОК</sup> Депт N# Депт N#  $\overline{d}$  2.80 СТОРНО 0.00  $\frac{10}{0.00}$  Въведете сумата, която ще сторнирате. Например за 2.80 лв,  $\frac{2.80}{1.5}$  натиснете  $\frac{10^{10}}{2.5}$ \*\*\*\*<br>36999575 5 L **BOT INCKHITEH BOH** i i 71788 3 489 FEB 1-6316 Межд. су В БРОЙ ЛВ Натиснете OK Дпт  $05$  2,80  $\boxed{3}$  $\text{Im } 05$ 

### *СТОРНО ОПЕРАТОРСКА ГРЕШКА*

За да се издаде Сторно по причина Операторска грешка се натискат последователно клавишите **9 12 ALT VD** На дисплея се индицира номера на документ, на който ще бъде направена Сторно бележка.

#### *СТОРНО НАМАЛЯВАНЕ НА ДАНЪЧНА ОСНОВА*

За да се издаде Сторно по причина Намаляване на данъчна основа се натискат последователно клавишите 9 3 ALTVD. На дисплея се индицира номера на документ, на който ще бъде направена Сторно бележка.

### *РАЗШИРЕНА КАСОВА БЕЛЕЖКА /ФАКТУРА/*

За да се издаде разширена клиетска бележка, се натискат клавишите **9 9 9 9 9 STL**. На дисплея се индицира номера на фактурата. След извършване на продажбите и

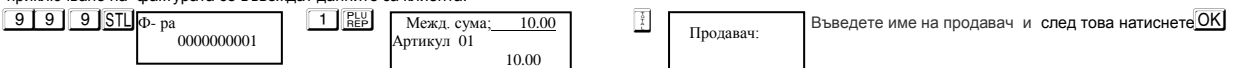

На дисплея ще се покаже следващото, което трябва да въведете, а то е Идент. N#. Въведете номера, потвърдете с <mark>ОК</mark> и попълнете следваща стъпка. Всеки път, когато  $\overline{\text{max}}$  potel pwededto  $\overline{\text{OK}}$  is edged excepte. Dokato isple n

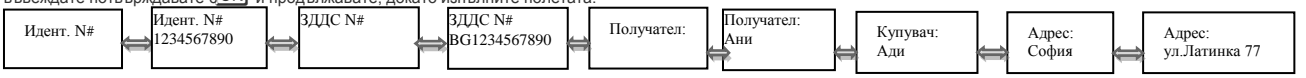

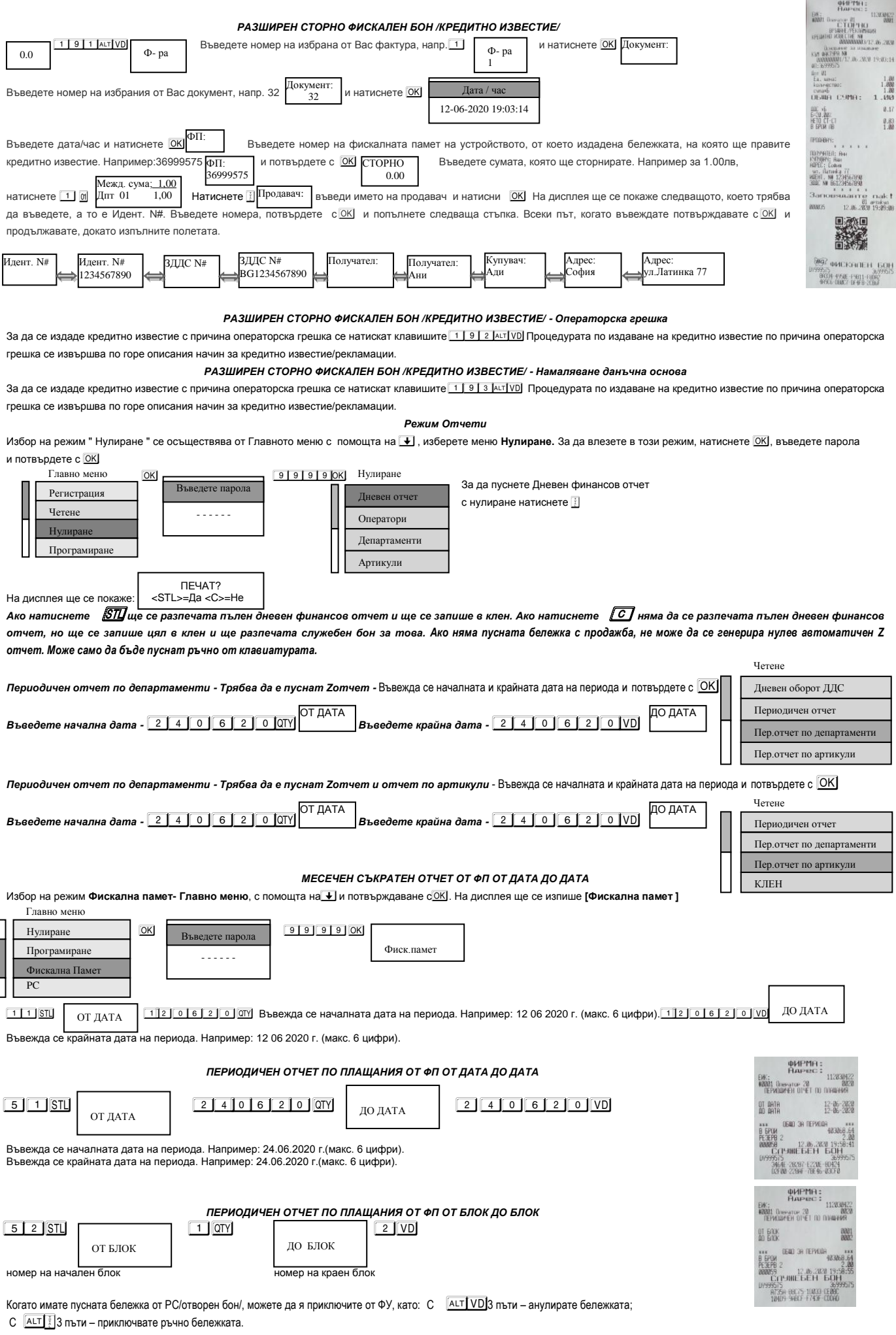

За повече информация вижте пълната инструкция на сайта www.daisy.bg